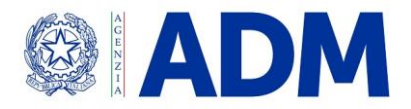

**DIREZIONE ORGANIZZAZIONE E DIGITAL TRANSFORMATION UFFICIO PROCESSI, SVILUPPO E SERVIZI**

Prot. 26163/RU Roma, 27 gennaio 2021

A: ASSOCIAZIONI DI CATEGORIA

OGGETTO: Integrazione ai servizi digitali per la gestione delle rettifiche delle autorizzazioni rilasciate ai soggetti che stoccano prodotti energetici presso depositi di terzi ai sensi dell'art. 2 del DM 12/04/2018 – Traders**[1]** . Istruzioni operative.

Con la nota prot.n.73179/RU del 2 luglio 2018 sono state impartite le istruzioni operative per l'utilizzo dei servizi digitali predisposti per ottemperare agli obblighi introdotti dal Decreto del 12 aprile 2018 del Ministro dell'economia e delle finanze.

**Con la presente si comunicano le istruzioni operative per l'utilizzo dei servizi digitali predisposti per permettere la rettifica delle autorizzazioni rilasciate ai soggetti che stoccano prodotti energetici presso depositi di terzi ai sensi dell'art. 2 del DM 12/04/2018 e disponibili dal 2 febbraio 2021 sul Portale Unico Dogane Monopoli (di seguito PUDM).**

I. Accesso degli operatori ai servizi digitali

I Traders autorizzati ai sensi dell'articolo 2 del DM del 12/04/2018, per rettificare la propria autorizzazione selezionano sul PUDM, nell'elenco dei servizi autorizzati connessi al proprio profilo, il servizio relativo alla voce "Accise **□ Istanze telematiche trader**". All'interno di tale servizio è stata modificata la voce di menu "Rettifica comunicazione" in "*Rettifica istanza e comunicazione*".

La funzionalità è resa disponibile automaticamente a tutti gli operatori già autorizzati alla presentazione di istanze e non necessita di una nuova autorizzazione associata al proprio profilo.

II. Presentazione della richiesta di rettifica

I Traders autorizzati ai sensi dell'articolo 2 del DM del 12/04/2018 che hanno necessità di modificare la propria autorizzazione possono compilare la richiesta di rettifica utilizzando la

 $\ddot{\phantom{a}}$ **[1]** I "Traders" sono operatori commerciali del settore petrolifero che, non avendo a disposizione proprie strutture di deposito ovvero avendole in luoghi diversi da quelli in cui i prodotti vengono esitati, si avvalgono di impianti di proprietà di terzi appartenenti a depositari autorizzati o di destinatari registrati. L'articolo 1, commi da 945 a 959, della legge n. 205/2017, ha previsto che i soggetti che intendono stoccare prodotti energetici presso depositi di terzi debbano essere identificati e monitorati dall'Agenzia delle dogane e dei monopoli.

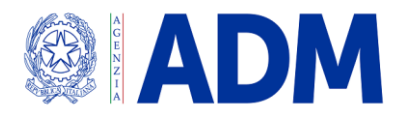

## **DIREZIONE ORGANIZZAZIONE E DIGITAL TRANSFORMATION UFFICIO PROCESSI, SVILUPPO E SERVIZI**

funzione sul PUDM alla voce "*Accise → Istanze telematiche traders → Rettifica istanza e comunicazione → Acquisisci*".

Della propria autorizzazione è possibile richiedere l'inserimento nell'elenco dei prodotti di nuove CPA e aggiornare i documenti trasmessi come dichiarazioni sostitutive di certificazioni.

III. Ricerca richieste di rettifica

I Traders tramite la funzione sul PUDM "Accise **□ Istanze telematiche traders □ Rettifica** istanza e comunicazione **□** Elenco" possono visualizzare l'elenco delle proprie richieste di rettifica, ottenendo informazioni sullo stato di lavorazione:

- *in fase di compilazione*, la richiesta di rettifica può essere ancora modificato dal Trader;
- s*igillo apposto*, la richiesta di rettifica non può più essere modificata ma può essere cancellata o inviata all'ufficio;
- *inviata all'ufficio*, la richiesta di rettifica è stata trasmessa all'Ufficio di competenza;
- *autorizzazione rilasciata*, l'Ufficio di competenza territoriale ha accettato la richiesta di rettifica. Verrà inviata una e-mail al Traders per comunicare l'accettazione della rettifica e sarà possibile recarsi in Ufficio per il ritiro dell'autorizzazione rettificata;
- *rigettata dall'ufficio*, la richiesta di rettifica trasmessa all'Ufficio di competenza territoriale è stata respinta. Verrà inviata una e-mail al Traders per comunicare il rigetto della rettifica;
- *cancellata,* il Trader ha cancellato la richiesta di rettifica prima dell'invio all'Ufficio.

Le istruzioni di dettaglio sono disponibili, come di consueto, tra i Servizi online presenti sul PUD nell'Assistenza online nella sezione "Come fare per utilizzare le applicazioni Internet".

> IL DIRETTORE CENTRALE Laura Castellani

Firmato digitalmente da:Laura Castellani Data:28/01/2021 12:24:09